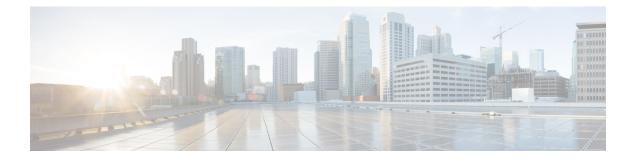

# **Quality of Service**

- Wireless QoS Overview, on page 1
- Wireless QoS Targets, on page 2
- Wireless QoS Mobility, on page 3
- Precious Metal Policies for Wireless QoS, on page 3
- Prerequisites for Wireless QoS, on page 4
- Restrictions for QoS on Wireless Targets, on page 4
- Metal Policy Format, on page 5
- How to apply Bi-Directional Rate Limiting, on page 12
- How to apply Per Client Bi-Directional Rate Limiting, on page 19
- How to Configure Wireless QoS, on page 23
- Configuring Custom QoS Mapping, on page 28
- Configuring DSCP-to-User Priority Mapping Exception, on page 29
- Configuring Trust Upstream DSCP Value, on page 30

# Wireless QoS Overview

Quality of Service (QoS), provides the ability to prioritize the traffic by giving preferential treatment to specific traffic over the other traffic types. Without QoS, the device offers best-effort service for each packet, regardless of the packet contents or size. The device sends the packets without any assurance of reliability, delay bounds, or throughput.

A target is the entity where the policy is applied. Wireless QoS policies for SSID and client are applied in the upstream and (or) downstream direction. The flow of traffic from a wired source to a wireless target is known as downstream traffic. The flow of traffic from a wireless source to a wired target is known as upstream traffic.

The following are some of the specific features provided by wireless QoS:

- SSID and client policies on wireless QoS targets
- Marking and Policing (also known as Rate Limiting ) of wireless traffic
- Mobility support for QoS

## Wireless QoS Targets

This section describes the various wireless QoS targets available on a device.

### **SSID** Policies

You can create QoS policies on SSID in both the ingress and egress directions. If not configured, there is no SSID policy applied.

The policy is applicable per AP per SSID.

You can configure policing and marking policies on SSID.

### **Client Policies**

Client policies are applicable in the ingress and egress direction. You can configure policing and marking policies on clients. AAA override is also supported.

### **Supported QoS Features on Wireless Targets**

This table describes the various features available on wireless targets.

#### Table 1: QoS Features Available on Wireless Targets

| Target | Features                    | Direction Where Policies Are<br>Applicable |
|--------|-----------------------------|--------------------------------------------|
| SSID   | • Set<br>• Police<br>• Drop | Upstream and downstream                    |
| Client | • Set<br>• Police<br>• Drop | Upstream and downstream                    |

This table describes the various features available on wireless targets.

#### Table 2: QoS Policy Actions

| Policy Action Types | Wireless Target Support |           |
|---------------------|-------------------------|-----------|
|                     | Local Mode Flex Mode    |           |
| Police              | Supported               | Supported |
| Set                 | Supported               | Supported |

This table describes the various features available on wireless targets.

Table 3: QoS Policy Set Actions

| Set Action Types                         | Supported              |                        |  |
|------------------------------------------|------------------------|------------------------|--|
|                                          | Local Mode             | Flex Mode              |  |
| set dscp                                 | Supported              | Supported              |  |
| set qos-group                            | Supported              | Not Supported          |  |
| set wlan user-priority (downstream only) | Supported (BSSID only) | Supported (BSSID only) |  |

## Wireless QoS Mobility

Wireless QoS mobility enables you to configure QoS policies so that the network provides the same service anywhere in the network. A wireless client can roam from one location to another and as a result the client can get associated to different access points associated with a different device. Wireless client roaming can be classified into two types:

- Intra-device roaming
- Inter-device roaming

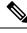

Note

In a foreign WLC, client statistics are not displayed.

**Note** The client policies must be available on all of the devices in the mobility group. The same SSID policy must be applied to all devices in the mobility group so that the clients get consistent treatment.

# **Precious Metal Policies for Wireless QoS**

The precious metal policies are system-defined policies that are available on the controller. They cannot be removed or changed.

The following policies are available:

- Platinum—Used for VoIP clients.
- · Gold—Used for video clients.
- Silver— Used for traffic that can be considered best-effort.
- Bronze-Used for NRT traffic.

These policies are pre-configured. They cannot be modified.

For client metal policies, they can be pushed using AAA.

Based on the policies applied, the 802.11e (WMM), and DSCP fields in the packets are affected.

For more information about metal policies format see the Metal Policy Format, on page 5 section.

For more information about DSCP to UP mapping, see the #unique\_1715 table.

APs in the FlexConnect local switching mode do not apply the QoS metal policy ceilings for upstream traffic. The ceiling limit will only be implemented at the controller's exit point. Therefore, the DSCP value remains unaffected by the AP when a metal QoS policy is applied to the policy profile.

## **Prerequisites for Wireless QoS**

Before configuring wireless QoS, you must have a thorough understanding of these items:

- · Wireless concepts and network topologies.
- · Understanding of QoS implementation.
- Modular QoS CLI (MQC). For more information on Modular QoS, see the MQC guide
- The types of applications used and the traffic patterns on your network.
- Bandwidth requirements and speed of the network.

## **Restrictions for QoS on Wireless Targets**

#### **General Restrictions**

A target is an entity where a policy is applied. A policy can be applied to a wireless target, which can be an SSID or client target, in the downstream and/or upstream direction. Downstream indicates that traffic is flowing from the controller to the wireless client. Upstream indicates that traffic is flowing from wireless client to the controller.

- Hierarchical (Parent policy and child policy) QoS is not supported.
- SSID and client targets can be configured only with marking and policing policies.
- One policy per target per direction is supported.
- Class maps in a policy map can have different types of filters. However, only one marking action (set dscp) is supported.
- Only one set action per class is supported.
- Access group matching is not supported.
- Access group (ACL) matching is not supported by access points in flex mode for local switching traffic.
- SIP Call Admission Control (CAC) is not supported on the central switching mode.

Note

- From Cisco IOS XE Amsterdam 17.3.1 onwards, SIP Call Admission Control (CAC) is not supported.
- Applying QoS on the WMI interface is not supported, as it may reboot the controller.

#### **AP Side Restrictions**

- In Cisco Embedded Wireless Controller, FlexConnect local switching, and SDA deployments, the QoS policies are enforced on the AP. Due to this AP-side restriction, police actions (e.g., rate limiting) are only enforced at a per flow (5-tuple) level and not per client.
- For FlexConnect local switching (local authentication) with AAA override enabled and external AAA server, only air space VLAN and ACL are supported as part of the AAA override and not the QoS override or other overrides.

#### **Control Plane Rate Limiting and Policing**

You need not explicitly configure control plane rate limiting or policing on the controller. The controller has embedded mechanisms (like policers) to protect the CPU by policing control plane traffic directed towards it. If you're migrating from AireOS to IOS-XE, this change is taken care of at the code level.

### **Metal Policy Format**

### **Metal Policy Format**

Metal Policies are system defined, and you cannot change it or delete it. There are four levels of metal policy - Platinum, Gold, Silver, and Bronze.

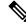

**Note** Each metal policy defines a DSCP ceiling so that the DSCP or the UP marking does not exceed a certain value.

For Platinum the value is 46, Gold is AF41, Silver is 22, and Bronze is CS1.

| Policy Name | Policy-map Format                                                                                                    | Class-map Format                                                                                                    |
|-------------|----------------------------------------------------------------------------------------------------|----------------------------------------------------------------------------------------------------|
| platinum    | policy-map platinum<br>class cm-dscp-34<br>set dscp af41<br>class cm-dscp-45<br>set dscp 45<br>class cm-dscp-46<br>set dscp ef<br>class cm-dscp-47<br>set dscp 47                                                         | class-map match-any<br>cm-dscp-34<br>match dscp af41<br>class-map match-any<br>cm-dscp-45<br>match dscp 45<br>class-map match-any<br>cm-dscp-46 |
| gold        | policy-map gold<br>class cm-dscp-45<br>set dscp af41<br>class cm-dscp-46<br>set dscp af41<br>class cm-dscp-47<br>set dscp af41                                                                                            | match dscp ef<br>class-map match-any<br>cm-dscp-47<br>match dscp 47<br>class-map match-any<br>cm-dscp-0<br>match dscp default                   |
| silver      | policy-map silver<br>class cm-dscp-34<br>set dscp default<br>class cm-dscp-45<br>set dscp default<br>class cm-dscp-46<br>set dscp default<br>class cm-dscp-47<br>set dscp default                                         |                                                                                                    |
| bronze      | <pre>policy-map bronze<br/>class cm-dscp-0<br/>set dscp cs1<br/>class cm-dscp-34<br/>set dscp cs1<br/>class cm-dscp-45<br/>set dscp cs1<br/>class cm-dscp-46<br/>set dscp cs1<br/>class cm-dscp-47<br/>set dscp cs1</pre> |                                                                                                    |

| Policy Name | Policy-map Format                                                                                                    | Class-map Format                                                                                                    |
|-------------|----------------------------------------------------------------------------------------------------|----------------------------------------------------------------------------------------------------|
| platinum-up | <pre>policy-map platinum-up<br/>class cm-dscp-setl-for-up-4<br/>set dscp af41<br/>class cm-dscp-set2-for-up-4<br/>set dscp af41<br/>class cm-dscp-for-up-5<br/>set dscp af41<br/>class cm-dscp-for-up-6<br/>set dscp ef<br/>class cm-dscp-for-up-7<br/>set dscp ef</pre>                                                                                      | class-map match-any<br>cm-dscp-for-up-0<br>match dscp default<br>match dscp cs2<br>class-map match-any<br>cm-dscp-for-up-1<br>match dscp cs1<br>class-map match-any<br>cm-dscp-set1-for-up-4<br>match dscp cs3 |
| gold-up     | policy-map gold-up<br>class cm-dscp-for-up-6<br>set dscp af41<br>class cm-dscp-for-up-7<br>set dscp af41                                                                                                    | match dscp af31<br>match dscp af32<br>match dscp af33<br>class-map match-any<br>cm-dscp-set2-for-up-4                                                                                                    |
| silver-up   | <pre>policy-map silver-up<br/>class cm-dscp-set1-for-up-4<br/>set dscp default<br/>class cm-dscp-set2-for-up-4<br/>set dscp default<br/>class cm-dscp-for-up-5<br/>set dscp default<br/>class cm-dscp-for-up-6<br/>set dscp default<br/>class cm-dscp-for-up-7<br/>set dscp default</pre>                                                                     | characch dscp af41<br>match dscp af42<br>match dscp af42<br>class-map match-any<br>cm-dscp-for-up-5<br>match dscp cs4<br>match dscp cs5<br>class-map match-any<br>cm-dscp-for-up-6<br>match dscp 44            |
| bronze-up   | <pre>policy-map bronze-up<br/>class cm-dscp-for-up-0<br/>set dscp cs1<br/>class cm-dscp-for-up-1<br/>set dscp cs1<br/>class cm-dscp-set1-for-up-4<br/>set dscp cs1<br/>class cm-dscp-set2-for-up-4<br/>set dscp cs1<br/>class cm-dscp-for-up-5<br/>set dscp cs1<br/>class cm-dscp-for-up-6<br/>set dscp cs1<br/>class cm-dscp-for-up-7<br/>set dscp cs1</pre> | match dscp 44<br>match dscp ef<br>class-map match-any<br>cm-dscp-for-up-7<br>match dscp cs6<br>match dscp cs7                                                                                                  |

I

| Policy Name        | Policy-map Format                                                                                                    | Class-map Format                                                                                           |
|--------------------|----------------------------------------------------------------------------------------------------|----------------------------------------------------------------------------------------------------|
| clwmm-platinum     | policy-map clwmm-platinum<br>class voice-plat<br>set dscp ef<br>class video-plat<br>set dscp af41<br>class class-default<br>set dscp default | class-map match-any<br>voice-plat<br>match dscp ef<br>class-map match-any<br>video-plat<br>match dscp af41 |
| clwmm-gold         | policy-map clwmm-gold<br>class voice-gold<br>set dscp af41<br>class video-gold<br>set dscp af41<br>class class-default<br>set dscp default   | class-map match-any<br>voice-gold<br>match dscp ef<br>class-map match-any<br>video-gold<br>match dscp af41 |
| clnon-wmm-platinum | policy-map clnon-wmm-platinum<br>class class-default<br>set dscp ef                                                                          |                                                                                                    |
| clnon-wmm-gold     | policy-map clnon-wmm-gold<br>class class-default<br>set dscp af41                                                                            |                                                                                                    |
| clsilver           | policy-map clsilver<br>class class-default<br>set dscp default                                                                               |                                                                                                    |
| clbronze           | policy-map clbronze<br>class class-default<br>set dscp csl                                                                                   |                                                                                                    |

# Auto QoS Policy Format

| Policy Name    | Policy-map Format                                                                                                    | Class-map Format |
|----------------|----------------------------------------------------------------------------------------------------|------------------|
| enterprise-avc | <pre>policy-map AutoQos-4.0-wlan-ET-SSID-Input-AVC-Policy<br/>class AutoQos-4.0-wlan-Voip-Data-Class<br/>set dscp ef<br/>class AutoQos-4.0-wlan-Voip-Signal-Class<br/>set dscp cs3<br/>class AutoQos-4.0-wlan-Multimedia-Conf-Class<br/>set dscp af41<br/>class AutoQos-4.0-wlan-Transaction-Class<br/>set dscp af21<br/>class AutoQos-4.0-wlan-Bulk-Data-Class<br/>set dscp af11<br/>class AutoQos-4.0-wlan-Scavanger-Class<br/>set dscp cs1<br/>class class-default<br/>set dscp default<br/>policy-map AutoQos-4.0-wlan-ET-SSID-Output-Policy<br/>class AutoQos-4.0-RT1-Class<br/>set dscp ef<br/>class AutoQos-4.0-RT2-Class<br/>set dscp af31<br/>class class-default</pre> |                  |

| Policy Name | Policy-map Format | Class-map Format                                                                                                    |
|-------------|-------------------|----------------------------------------------------------------------------------------------------|
|             |                   | class-map match-any<br>Autogos-4.0-wlan-Voip-Data-Class                                                                                                    |
|             |                   | match dscp ef                                                                                                    |
|             |                   | class-map match-any<br>Autoge=4.0-wlar-Veip-Signal-Class                                                                                                    |
|             |                   | <pre>match protocol skinny match protocol cisco-jabber-control match protocol sip match protocol sip-tls class-map match-any</pre>                                                       |
|             |                   | Atoge 4.0-wianMiltinedia Conf-Class                                                                                                    |
|             |                   | <pre>match protocol<br/>cisco-phone-video<br/>match protocol<br/>cisco-jabber-video<br/>match protocol<br/>ms-lync-video<br/>match protocol<br/>webex-media</pre>                        |
|             |                   | class-map match-any<br>Atoge-4.0-wlan-Transation-Class                                                                                                    |
|             |                   | match protocol<br>cisco-jabber-im<br>match protocol<br>ms-office-web-apps<br>match protocol<br>salesforce<br>match protocol sap<br>class-map match-any<br>Autops-4.0-wlan-Buk-Data-Class |
|             |                   | match protocol ftp<br>match protocol<br>ftp-data<br>match protocol<br>ftps-data<br>match protocol cifs                                                                                   |
|             |                   | class-map match-any<br>Autopo-4.0-wlan-Scavarger-Class                                                                                                    |
|             |                   | match protocol<br>netflix<br>match protocol<br>youtube<br>match protocol skype                                                                                                    |
|             |                   | match protocol<br>bittorrent                                                                                                    |
|             |                   | class-map match-any<br>AutoQos-4.0-RT1-Class<br>match dscp ef                                                                                                    |

| Policy Name                             | Policy-map Format                                                                                                    | Class-map Format                                                                                                    |
|-----------------------------------------|----------------------------------------------------------------------------------------------------|----------------------------------------------------------------------------------------------------|
|                                         |                                                                                                    | match dscp cs6<br>class-map match-any<br>AutoQos-4.0-RT2-Class<br>match dscp cs4<br>match dscp cs3<br>match dscp af41                                                                           |
| voice                                   | <pre>policy-map platinum-up<br/>class dscp-for-up-4<br/>set dscp 34<br/>class dscp-for-up-5<br/>set dscp 34<br/>class dscp-for-up-6<br/>set dscp 46<br/>class dscp-for-up-7<br/>set dscp 46<br/>policy-map platinum<br/>class cm-dscp-34<br/>set dscp 34<br/>class cm-dscp-46<br/>set dscp 46</pre>               |                                                                                                    |
| guest                                   | Policy Map AutoQos-4.0-wlan-GT-SSID-Output-Policy<br>Class class-default<br>set dscp default<br>Policy Map AutoQos-4.0-wlan-GT-SSID-Input-Policy<br>Class class-default<br>set dscp default                                                                                                    |                                                                                                    |
| port<br>(only applies to<br>Local Mode) | <pre>policy-map AutoQos-4.0-wlan-Port-Output-Policy<br/>class AutoQos-4.0-Output-CAPWAP-C-Class<br/>priority level 1<br/>class AutoQos-4.0-Output-Voice-Class<br/>priority level 2<br/>class class-default<br/>ip access-list extended AutoQos-4.0-Output-Acl-CAPWAP-C<br/>permit udp any eq 5246 16666 any</pre> | class-map match-any<br>Atogos-4.0-Otpt-CAWAP-C-Class<br>match access-group<br>name<br>Autogos-4.0-Output-Acl-CAHWAP-C<br>class-map match-any<br>Autogos-4.0-Output-Voice-Class<br>match dscp ef |

# Architecture for Voice, Video and Integrated Data (AVVID)

| IETF DiffServ Service | DSCP  | IEEE 802.11e  |                 |
|-----------------------|-------|---------------|-----------------|
| Class                 |       | User Priority | Access Category |
| Network Control       | (CS7) | 0             | AC_BE           |
|                       | CS6   |               |                 |
| Telephony             | EF    | 6             | AC_VO           |
| VOICE-ADMIT           | 44    | 6             | AC_VO           |
| Signaling             | CS5   | 5             | AC_VI           |

| IETF DiffServ Service   | DSCP      | IEEE 802.11e  | 1e              |  |
|-------------------------|-----------|---------------|-----------------|--|
| Class                   |           | User Priority | Access Category |  |
| Multimedia Conferencing | AF41      | 4             | AC_VI           |  |
|                         | AF42      |               |                 |  |
|                         | AF43      |               |                 |  |
| Real-Time Interactive   | CS4       | 5             | AC_VI           |  |
| Multimedia Streaming    | AF31      | 4             | AC_VI           |  |
|                         | AF32      |               |                 |  |
|                         | AF33      |               |                 |  |
| Broadcast Video         | CS3       | 4             | AC_VI           |  |
| Low-Latency Data        | AF21      | 3             | AC_BE           |  |
|                         | AF22      |               |                 |  |
|                         | AF23      |               |                 |  |
| OAM                     | CS2       | 0             | AC_BE           |  |
| High-Throughput Data    | AF11      | 2             | AC_BK           |  |
|                         | AF12      |               |                 |  |
|                         | AF13      |               |                 |  |
| Standard                | DF        | 0             | AC_BE           |  |
| Low-Priority Data       | CS1       | 1             | AC_BK           |  |
| Remaining               | Remaining | 0             |                 |  |

# How to apply Bi-Directional Rate Limiting

### **Information about Bi-Directional Rate Limiting**

Bi-Directional Rate Limiting (BDRL) feature defines rate limits on both upstream and downstream traffic. These rate limits are individually configured. The rate limits can be configured on WLAN directly instead of QoS profiles, which will override QoS profile values. The WLAN rate limiting will always supersede Global QoS setting for controller and clients.

BDRL feature defines throughput limits for clients on their wireless networks and allows setting a priority service to a particular set of clients.

The following four QoS profiles are available to configure the rate limits:

• Gold

- Platinum
- Silver
- Bronze

The QoS profile is applied to all clients on the associated SSID. Therefore all clients connected to the same SSID will have the same rate limits.

To configure BDRL, select the QoS profile and configure the various rate limiting parameters. When rate limiting parameters are set to 0, the rate limiting feature is not functional. Each WLAN has a QoS profile associated with it in addition to the configuration in the QoS profile.

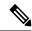

Note

BDRL in a mobility Anchor-Foreign setup must be configured both on Anchor and Foreign controller. As a best practice, it is recommended to perform identical configuration on both the controllers to avoid breakage of any feature.

BDRL is supported on Guest anchor scenarios. The feature is supported on IRCM guest scenarios with AireOS as Guest anchor or Guest Foreign. Cisco Catalyst 9800 Series Wireless Controller uses **Policing** option to rate limit the traffic.

To apply metal policy with BDRL, perform the following tasks:

- Configure Metal Policy on SSID
- Configure Metal Policy on Client
- #unique\_1723
- #unique\_1724
- #unique\_1725
- #unique\_1726

### **Prerequisites for Bi-Directional Rate Limiting**

- Client metal policy is applied through AAA-override.
- You must specify the metal policy on ISE server.
- AAA-override must be enabled on policy profile.

### **Configure Metal Policy on SSID**

|        | Command or Action  | Purpose                           |
|--------|--------------------|-----------------------------------|
| Step 1 | configure terminal | Enters global configuration mode. |
|        | Example:           |                                   |

I

|        | Command or Action                                                           | Purpose                                                                       |
|--------|-----------------------------------------------------------------------------|-------------------------------------------------------------------------------|
|        | Device# configure terminal                                                  |                                                                               |
| Step 2 | wireless profile policy <i>policy-profile-name</i><br>Example:              | Configures WLAN policy profile and enters wireless policy configuration mode. |
|        | <pre>Device(config)# wireless profile policy policy-profile1</pre>          |                                                                               |
| Step 3 | description description                                                     | Adds a user defined description to the new wireless policy.                   |
|        | Example:                                                                    |                                                                               |
|        | <pre>Device(config-wireless-policy)# description policy-profile1</pre>      |                                                                               |
| Step 4 | service-policy input input-policy                                           | Sets platinum policy for input.                                               |
|        | Example:                                                                    |                                                                               |
|        | <pre>Device(config-wireless-policy)# service-policy input platinum-up</pre> |                                                                               |
| Step 5 | service-policy output output-policy                                         | Sets platinum policy for output.                                              |
|        | Example:                                                                    |                                                                               |
|        | Device(config-wireless-policy)#<br>service-policy output platinum           |                                                                               |

# **Configure Metal Policy on Client**

#### Procedure

|        | Command or Action                                                        | Purpose                                                                       |
|--------|--------------------------------------------------------------------------|-------------------------------------------------------------------------------|
| Step 1 | configure terminal                                                       | Enters global configuration mode.                                             |
|        | Example:                                                                 |                                                                               |
|        | Device# configure terminal                                               |                                                                               |
| Step 2 | wireless profile policy policy-profile-name                              | Configures WLAN policy profile and enters wireless policy configuration mode. |
|        | Example:                                                                 |                                                                               |
|        | <pre>Device(config)# wireless profile policy policy-profile1</pre>       |                                                                               |
| Step 3 | description description                                                  | Adds a user defined description to the new wireless policy.                   |
|        | Example:                                                                 |                                                                               |
|        | Device(config-wireless-policy)#<br>description profile with aaa override |                                                                               |
| Step 4 | aaa-override                                                             | Enables AAA override on the WLAN.                                             |
|        | Example:                                                                 |                                                                               |

I

| Command or Action                               | Purpose |                                                                                                    |
|-------------------------------------------------|---------|----------------------------------------------------------------------------------------------------|
| Device(config-wireless-policy)#<br>aaa-override | Note    | After AAA-override is enabled<br>and ISE server starts sending<br>policy, client policy defined in<br>service-policy client will not take<br>effect. |

### **Configure Bi-Directional Rate Limiting for All Traffic**

Use the police action in the policy-map to configure BDRL.

#### Procedure

|        | Command or Action                             | Purpose                                                                                   |
|--------|-----------------------------------------------|-------------------------------------------------------------------------------------------|
| Step 1 | configure terminal                            | Enters global configuration mode.                                                         |
|        | Example:                                      |                                                                                           |
|        | Device# configure terminal                    |                                                                                           |
| Step 2 | policy-map policy-map                         | Creates a named object representing a set of                                              |
|        | Example:                                      | policies that are to be applied to a set of traffic classes. Policy-map names can contain |
|        | Device(config)# policy-map policy-sample<br>1 |                                                                                           |
| Step 3 | class class-map-name                          | Associates a class map with the policy map, and                                           |
|        | Example:                                      | enters policy-map class configuration mode.                                               |
|        | Device(config-pmap)# class class-default      |                                                                                           |
| Step 4 | police rate                                   | Configures traffic policing (average rate, in bits                                        |
|        | Example:                                      | per second). Valid values are 8000 to 200000000.                                          |
|        | Device(config-pmap-c) # police 500000         | 20000000.                                                                                 |

### **Configure Bi-Directional Rate Limiting Based on Traffic Classification**

|        | Command or Action                             | Purpose                                                                                                    |
|--------|-----------------------------------------------|----------------------------------------------------------------------------------------------------|
| Step 1 | configure terminal                            | Enters global configuration mode.                                                                                                    |
|        | <b>Example:</b><br>Device# configure terminal |                                                                                                    |
| Step 2 | policy-map <i>policy-map</i><br>Example:      | Creates a named object representing a set of<br>policies that are to be applied to a set of traffic<br>classes. Policy-map names can contain |

|         | Command or Action                                                                         | Purpose                                                                                                 |
|---------|-------------------------------------------------------------------------------------------|----------------------------------------------------------------------------------------------------|
|         | Device(config)# policy-map<br>policy-sample2                                              | alphabetic, hyphen, or underscore characters,<br>are case sensitive, and can be up to 40<br>characters. |
| Step 3  | <pre>class class-map-name Example: Device(config-pmap)# class class-sample-youtube</pre>  | Associates a class map with the policy map,<br>and enters policy-map class configuration<br>mode.       |
| Step 4  | <pre>police rate Example: Device(config-pmap-c)# police 1000000</pre>                     | Configures traffic policing (average rate, in bits per second). Valid values are 8000 to 200000000.     |
| Step 5  | <pre>conform-action drop Example: Device(config-pmap-c-police)# conform-action drop</pre> | Specifies the drop action to take on packets that conform to the rate limit.                            |
| Step 6  | <pre>exceed-action drop Example: Device(config-pmap-c-police)# exceed-action drop</pre>   | Specifies the drop action to take on packets that exceeds the rate limit.                               |
| Step 7  | <pre>exit Example: Device(config-pmap-c-police)# exit</pre>                               | Exits the policy-map class configuration mode.                                                          |
| Step 8  | <pre>set dscp default Example: Device(config-pmap-c)# set dscp default</pre>              | Sets the DSCP value to default.                                                                         |
| Step 9  | <pre>police rate Example: Device(config-pmap-c)# police 500000</pre>                      | Configures traffic policing (average rate, in bits per second). Valid values are 8000 to 200000000.     |
| Step 10 | <pre>exit Example: Device(config-pmap-c)# exit</pre>                                      | Exits the policy-map class configuration mode.                                                          |
| Step 11 | <pre>exit Example: Device(config-pmap)# exit</pre>                                        | Exits the policy-map configuration mode.                                                                |
| Step 12 | class-map match-any class-map-name<br>Example:                                            | Selects a class map.                                                                                    |

|         | Command or Action                                           | Purpose                                       |
|---------|-------------------------------------------------------------|-----------------------------------------------|
|         | Device(config)# class-map match-any<br>class-sample-youtube |                                               |
| Step 13 | match protocol protocol                                     | Configures the match criteria for a class map |
|         | Example:                                                    | on the basis of the specified protocol.       |
|         | <pre>Device(config-cmap)# match protocol youtube</pre>      |                                               |

# Apply Bi-Directional Rate Limiting Policy Map to Policy Profile

| Procedu | ure |
|---------|-----|
|---------|-----|

|        | Command or Action                                                                | Purpose                                           |
|--------|----------------------------------------------------------------------------------|---------------------------------------------------|
| Step 1 | configure terminal                                                               | Enters global configuration mode.                 |
|        | Example:                                                                         |                                                   |
|        | Device# configure terminal                                                       |                                                   |
| Step 2 | wireless profile policy policy-profile-name                                      | Configures WLAN policy profile and enters         |
|        | Example:                                                                         | wireless policy configuration mode.               |
|        | <pre>Device(config)# wireless profile policy policy-profile3</pre>               |                                                   |
| Step 3 | description description                                                          | Adds a user defined description to the new        |
|        | Example:                                                                         | wireless policy.                                  |
|        | Device(config-wireless-policy)#<br>description policy-profile3                   |                                                   |
| Step 4 | service-policy client input input-policy                                         | Sets the input client service policy as platinum  |
|        | Example:                                                                         |                                                   |
|        | Device(config-wireless-policy)#<br>service-policy client input platinum-up       |                                                   |
| Step 5 | service-policy client output output-policy                                       | Sets the output client service policy as platinum |
|        | Example:                                                                         |                                                   |
|        | <pre>Device(config-wireless-policy)# service-policy client output platinum</pre> |                                                   |
| Step 6 | service-policy input input-policy                                                | Sets the input service policy as platinum.        |
|        | Example:                                                                         |                                                   |
|        | <pre>Device(config-wireless-policy)# service-policy input platinum-up</pre>      |                                                   |
| Step 7 | service-policy output output-policy                                              | Sets the output service policy as platinum.       |
|        | Example:                                                                         |                                                   |
|        | Device(config-wireless-policy)#<br>service-policy output platinum                |                                                   |

I

# **Apply Metal Policy with Bi-Directional Rate Limiting**

|        | Command or Action                                                                | Purpose                                                                             |
|--------|----------------------------------------------------------------------------------|-------------------------------------------------------------------------------------|
| Step 1 | configure terminal                                                               | Enters global configuration mode.                                                   |
|        | Example:                                                                         |                                                                                     |
|        | Device# configure terminal                                                       |                                                                                     |
| Step 2 | wireless profile policy policy-profile-name                                      | Configures WLAN policy profile and enters                                           |
|        | Example:                                                                         | wireless policy configuration mode.                                                 |
|        | <pre>Device(config)# wireless profile policy policy-profile3</pre>               |                                                                                     |
| Step 3 | description description                                                          | Adds a user defined description to the new                                          |
|        | Example:                                                                         | wireless policy.                                                                    |
|        | Device(config-wireless-policy)#<br>description policy-profile3                   |                                                                                     |
| Step 4 | service-policy client input input-policy                                         | Sets the input client service policy as platinum.                                   |
|        | Example:                                                                         |                                                                                     |
|        | Device(config-wireless-policy)#<br>service-policy client input platinum-up       |                                                                                     |
| Step 5 | service-policy client output output-policy                                       | Sets the output client service policy as                                            |
|        | Example:                                                                         | platinum.                                                                           |
|        | <pre>Device(config-wireless-policy)# service-policy client output platinum</pre> |                                                                                     |
| Step 6 | service-policy input input-policy                                                | Sets the input service policy as platinum.                                          |
|        | Example:                                                                         |                                                                                     |
|        | Device(config-wireless-policy)#<br>service-policy input platinum-up              |                                                                                     |
| Step 7 | service-policy output output-policy                                              | Sets the output service policy as platinum.                                         |
|        | Example:                                                                         |                                                                                     |
|        | Device(config-wireless-policy)#<br>service-policy output platinum                |                                                                                     |
| Step 8 | exit                                                                             | Exits the policy configuration mode.                                                |
|        | Example:                                                                         |                                                                                     |
|        | <pre>Device(config-wireless-policy)# exit</pre>                                  |                                                                                     |
| Step 9 | policy-map policy-map                                                            | Creates a named object representing a set of                                        |
|        | Example:                                                                         | policies that are to be applied to a set of traffic                                 |
|        | Device(config) # policy-map policy-sample                                        | classes. Policy map names can contain alphabetic, hyphen, or underscore characters, |

|         | Command or Action                               | Purpose                                                     |
|---------|-------------------------------------------------|-------------------------------------------------------------|
|         |                                                 | are case sensitive, and can be up to 40 characters.         |
| Step 10 | class class-map-name                            | Associates a class map with the policy map,                 |
|         | Example:                                        | and enters configuration mode for the specifi system class. |
|         | Device(config-pmap)# class class-default        |                                                             |
| Step 11 | police rate                                     | Configures traffic policing (average rate, in               |
|         | Example:                                        | bits per second). Valid values are 8000 to 20000000.        |
|         | <pre>Device(config-pmap-c)# police 500000</pre> | 20000000                                                    |

# How to apply Per Client Bi-Directional Rate Limiting

### Information About Per Client Bi-Directional Rate Limiting

The Per Client Bi-Directional Rate Limiting feature adds bi-directional rate limiting for each wireless clients on 802.11ac Wave 2 APs in a Flex local switching configuration. Earlier, the Wave 2 APs supported only per-flow rate limiting for a wireless client. When wireless client starts multiple streams of traffic, the client-based rate limiting does not work as expected. This limitation is addressed by this feature.

For instance, if the controller is configured with QoS policy and you expect each client to have a rate limiting cap of 1000 kbps. Due to per-flow rate limiting on the AP, if the wireless client starts a Youtube stream and FTP stream, each of them will be rate limited at 1000 Kbps, therefore the client will be 2000 Kbps rates. This is not desirable.

#### Use Cases

The following are the use cases supported by the Per Client Bi-Directional Rate Limiting feature:

Use Case -1

#### Configuring only default class map

If policy map is configured only with default class map and mapped only to QoS client policy, AP does a per client rate limit to the client connected to AP.

Use Case-2

#### Changing from per client rate limit to per flow rate limit

If policy map is configured with another different class map along with a default class map and mapped to QoS client policy, AP performs per flow rate limit to client. As policy map has different class map along with the default class map. The per client rate limit values are cleared, if the AP has previously configured per client rate limit.

If the policy map has more than one class map, then additional class map is configured along with the default class map. So, the rate limit is applied from per client to per flow. The per client rate limit value is deleted from the rate info token bucket.

#### Use Case-3

#### Changing from per flow rate limit to per client limit

If different class map is removed from policy map and policy map has only one default class map, AP performs a per client rate limit to client.

The following covers the high-level steps for Per Client Bi-Directional Rate Limiting feature:

- 1. Configure a policy map to WLAN through policy profile.
- 2. Map the QoS related policy map to WLAN.
- 3. Configure policy map with the default class map.
- 4. Configure different police rate value for class Default map.

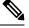

- **Note** If policy map has class Default with valid police rate value, AP applies that rate limit to the overall client data traffic flow.
- 5. Apply the policy map with class Default to QoS client policy in WLAN policy profile.

### Prerequisites for Per Client Bi-Directional Rate Limiting

- This feature is exclusive to QoS client policy, that is, the policy profile must have only QoS Policy or policy target as client.
- If policy map has class default with valid police rate value, AP applies that rate limit value to the overall client data traffic flow.

### **Restrictions on Per Client Bi-Directional Rate Limiting**

- If policy map has class map other than the class Default map, the per client rate limit does not work in AP.
- From Cisco IOS XE Bengaluru 17.5.x onwards, AAA override can be leveraged to push the attributes to achieve per client rate limit.
- From Cisco IOS XE Bengaluru 17.6 onwards, per client bi-directional rate limit is supported on 802.11ac Wave 2 APs and 11ax APs in the Flex local switching configuration. However, due to the CSCwh74415 defect, in order to avoid the latest QoS policy return (which needs to be applied to all the clients connected to the same AP, thereby overriding all other QoS policies), you must add the AV-pairs in the authorization profile on Cisco ISE.

### **Configuring Per Client Bi-Directional Rate Limiting (GUI)**

#### Procedure

| Step 1 Choose Configuration > | > Tags & Profiles > Policy. |
|-------------------------------|-----------------------------|
|-------------------------------|-----------------------------|

**Step 2** Click the Policy Profile Name.

|        | The Edit Policy Profile window is displayed.                                                                                |                                                                                       |
|--------|----------------------------------------------------------------------------------------------------|---------------------------------------------------------------------------------------|
|        | Note                                                                                                    | The Edit Policy Profile window is displayed and configured in default class map only. |
| Step 3 | Choose tl                                                                                                    | ne QOS And AVC tab.                                                                   |
| Step 4 | <b>p 4</b> In the <b>QoS Client Policy</b> settings, choose the policies from the <b>Egress</b> and <b>Ingress</b> drop-dow |                                                                                       |
|        | Note                                                                                                    | You need to apply the default policy map to the QoS Client Policy.                    |
| Step 5 | Click Up                                                                                                    | date & Apply to Device.                                                               |

# **Verifying Per Client Bi-Directional Rate Limiting**

To verify whether per client is applied in AP, use the following command:

| Device# show rate-limi<br>Config: | t client         |              |               |              |                  |
|-----------------------------------|------------------|--------------|---------------|--------------|------------------|
| mac vap rt                        | _rate_out rt_rat | e_in rt_burs | _out rt_burst | _in nrt_rate | _out nrt_rate_in |
| nrt_burst_out nrt_bur             | st_in            |              |               |              |                  |
| A0:D3:7A:12:6C:5E 0               | 0                | 0            | 0             | 0            | 0                |
| 0 0                               | 0                |              |               |              |                  |
| Statistics:                       |                  |              |               |              |                  |
| name uj                           | p down           |              |               |              |                  |
| Unshaped                          | 0 0              |              |               |              |                  |
| Client RT pass 69761              | 0 8200           |              |               |              |                  |
| Client NRT pass                   | 0 0              |              |               |              |                  |
| Client RT drops                   | 0 0              |              |               |              |                  |
| Client NRT drops                  | 0 16             |              |               |              |                  |
| 9 18                              | 0 0              |              |               |              |                  |
| Per client rate limit:            |                  |              |               |              |                  |
| mac vap                           | rate_out rate_in | n            | policy        |              |                  |
| A0:D3:7A:12:6C:5E 0               | 88 23            | 3 per_client | _rate_2       |              |                  |

### **Configuring BDRL Using AAA Override**

|        | Command or Action                                                  | Purpose                                                                               |
|--------|--------------------------------------------------------------------|---------------------------------------------------------------------------------------|
| Step 1 | configure terminal                                                 | Enters global configuration mode.                                                     |
|        | Example:                                                           |                                                                                       |
|        | Device# configure terminal                                         |                                                                                       |
| Step 2 | wireless profile policy profile-name                               | Configures the WLAN policy profile and enters                                         |
|        | Example:                                                           | wireless policy configuration mode.                                                   |
|        | Device (config)# wireless profile policy<br>default-policy-profile |                                                                                       |
| Step 3 | aaa-override                                                       | Configures AAA override to apply policies                                             |
|        | Example:                                                           | coming from the AAA server or ISE the Cisco<br>Identify Services Engine (ISE) server. |
|        | Device(config-wireless-policy)# <b>aaa</b>                         | identity services Engine (ISE) server.                                                |

| Command or Action | Purpose                                                                                                    |
|-------------------|----------------------------------------------------------------------------------------------------|
|                   | The following attributes are available in the RADIUS server:                                                        |
|                   | Airespace-Data-Bandwidth-Average-Contract:     8001                                                                 |
|                   | Airespace-Real-Time-Bandwidth-Average-Contract:<br>8002                                                             |
|                   | Airespace-Data-Bandwidth-Burst-Contract:<br>8003                                                                    |
|                   | Airespace-Real-Time-Bandwidth-Burst-Contract:<br>8004                                                               |
|                   | <ul> <li>Airespace-Data-Bandwidth-Average-Contract-Upstream:<br/>8005</li> </ul>                                    |
|                   | <ul> <li>Airespace-Real-Time-Bandwidth-Average-Contract-Upstream<br/>8006</li> </ul>                                |
|                   | Airespace-Data-Bandwidth-Burst-Contract-Upstream:     8007                                                          |
|                   | • Airespace-Real-Time-Bandwidth-Burst-Contract-Upstream:<br>8008                                                    |
|                   | Note 8001, 8002, 8003, 8004, 8005, 8006, 8007, and 8008 are the desired rate-limit values configured as an example. |

### **Verifying Bi-Directional Rate-Limit**

To verify the bi-directional rate limit, use the following command:

```
Device# show wireless client mac-address E8-8E-00-00-00-71 detailClient MAC Address :
e88e.0000.0071
Client MAC Type
                   : Universally Administered Address
Client IPv4 Address : 100.0.7.94
Client Username : e88e00000071
AP MAC Address : 0a0b.0c00.0200
AP Name
                   : AP6B8B4567-0002
AP slot
                   : 0
Client State
                  : Associated
                  : dnas_qos_profile_policy
Policy Profile
Flex Profile
                   : N/A
Wireless LAN Id
                    : 10
WLAN Profile Name : QoS_wlan
Wireless LAN Network Name (SSID): QoS wlan
BSSID : 0a0b.0c00.0200
Connected For : 28 seconds
Protocol
                   : 802.11n - 2.4 GHz
                   : 1
Channel
Client IIF-ID
                  : 0xa0000034
Association Id
                  : 10
```

```
Authentication Algorithm : Open System
Idle state timeout : N/A
Session Timeout : 1800 sec (Remaining time: 1777 sec)
Session Warning Time : Timer not running
Input Policy Name : None
Input Policy State
                   : None
Input Policy Source : None
Output Policy Name : None
Output Policy State : None
Output Policy Source : None
               : Enabled
WMM Support
U-APSD Support
                   : Disabled
Fastlane Support : Disabled
Client Active State : In-Active
Power Save
                   : OFF
Supported Rates : 1.0,2.0,5.5,6.0,9.0,11.0,12.0,18.0,24.0,36.0,48.0,54.0
AAA QoS Rate Limit Parameters:
                                          : 8005 (kbps)
  QoS Average Data Rate Upstream
  QoS Realtime Average Data Rate Upstream
                                          : 8006 (kbps)
                                          : 8007 (kbps)
  QoS Burst Data Rate Upstream
 QoS Realtime Burst Data Rate Upstream
                                         : 8008 (kbps)
  QoS Average Data Rate Downstream
                                        : 8001 (kbps)
  QoS Realtime Average Data Rate Downstream : 8002 (kbps)
                                : 80300 (kbps)
  OoS Burst Data Rate Downstream
  QoS Realtime Burst Data Rate Downstream
                                        : 8004 (kbps)
```

To verify the rate-limit details from the AP terminal, use the following command

```
Device# show rate-limit client
Config:
mac vap rt_rate_out rt_rate_in rt_burst_out rt_burst_in nrt_rate_out nrt_rate_in nrt_burst_out
nrt_burst_in
00:1C:F1:09:85:E7 0 8001 8002 8003 8004 8005 8006 8007 8008
Statistics:
name up down
Unshaped 0 0
Client RT pass 0 0
Client RT pass 0 0
Client RT pass 0 0
Client RT drops 0 0
Client NRT drops 0 0
Per client rate limit:
mac vap rate out rate in policy
```

### How to Configure Wireless QoS

### Configuring a Policy Map with Class Map (GUI)

| Step 1 | Choose <b>Configuration</b> > <b>Services</b> > <b>QoS</b> .                                               |
|--------|----------------------------------------------------------------------------------------------------|
| Step 2 | Click Add to view the Add QoS window.                                                                      |
| Step 3 | In the text box next to the <b>Policy Name</b> , enter the name of the new policy map that is being added. |
| Step 4 | Click Add Class-Maps.                                                                                      |
|        |                                                                                                    |

I

| Step 5 |     | nfigure<br>lowing:   | AVC based policies or User Defined policies. To enable AVC based policies, and configure the                                                                                                    |
|--------|-----|----------------------|----------------------------------------------------------------------------------------------------|
|        | a)  | Choose               | e either Match Any or Match All.                                                                                                    |
|        | b)  | Choos<br><b>Mark</b> | e the required <b>Mark Type</b> . If you choose <b>DSCP</b> or <b>User Priority</b> , you must specify the appropriate <b>Value</b> .                                                                                        |
|        | c)  | Check                | the <b>Drop</b> check box to drop traffic from specific sources.                                                                                                    |
|        |     | Note                 | When <b>Drop</b> is enabled, the <b>Mark Type</b> and <b>Police(kbps)</b> options are disabled.                                                                                                    |
|        | d)  |                      | on the chosen <b>Match Type</b> , select the required protocols from the <b>Available Protocol(s)</b> list and them to the <b>Selected Protocol(s)</b> list. These selected protocols are the ones from which traffic is ed. |
|        | e)  | Click S              | Save.                                                                                                    |
|        | No  | te                   | To add more Class Maps, repeat steps 4 and 5.                                                                                                    |
| Step 6 | То  | enable               | User-Defined QoS policy, and the configure the following:                                                                                                    |
|        | a)  | Choos                | e either Match Any or Match All.                                                                                                    |
|        | b)  |                      | e either ACL or DSCP as the Match Type from the drop-down list, and then specify the appropriate <b>Value</b> .                                                                                                    |
|        | c)  |                      | e the required <b>Mark Type</b> to associate with the mark label. If you choose <i>DSCP</i> , you must specify ropriate <b>Mark Value</b> .                                                                                  |
|        | d)  | Check                | the <b>Drop</b> check box to drop traffic from specific sources.                                                                                                    |
|        |     | Note                 | When <b>Drop</b> is enabled, the <b>Mark Type</b> and <b>Police(kbps)</b> options are disabled.                                                                                                    |
|        | e)  | Click S              | Save.                                                                                                    |
|        | No  | te                   | To define actions for all the remaining traffic, in the Class Default, choose <b>Mark</b> and/or <b>Police(kbps)</b> accordingly.                                                                                            |
| Step 7 | Cli | ick Save             | e & Apply to Device.                                                                                                    |

# Configuring a Class Map (CLI)

Follow the procedure given below to configure class maps for voice and video traffic:

|        | Command or Action          | Purpose                           |
|--------|----------------------------|-----------------------------------|
| Step 1 | configure terminal         | Enters global configuration mode. |
|        | Example:                   |                                   |
|        | Device# configure terminal |                                   |
| Step 2 | class-map class-map-name   | Creates a class map.              |
|        | Example:                   |                                   |

|        | Command or Action                                                                       | Purpose                                                                                                    |
|--------|-----------------------------------------------------------------------------------------|----------------------------------------------------------------------------------------------------|
|        | Device(config)# class-map test                                                          |                                                                                                    |
| Step 3 | <pre>match dscp dscp-value Example: Device(config-cmap)# match dscp 46</pre>            | Matches the DSCP value in the IPv4 and IPv6<br>packets.NoteBy default for the class map the<br>value is match-all. |
| Step 4 | <pre>end Example: Device(config-cmap)# end</pre>                                        | Exits the class map configuration and returns to the privileged EXEC mode.                                         |
| Step 5 | <pre>show class-map class-map-name Example: Device# show class-map class_map_name</pre> | Verifies the class map details.                                                                                    |

## **Configuring Policy Profile to Apply QoS Policy (GUI)**

#### Procedure

| Choose   | Configuration > Tags & Profiles > Policy.                                                                                                    |
|----------|----------------------------------------------------------------------------------------------------|
| On the   | Policy Profile page, click the name of the policy profile.                                                                                                    |
| In the I | Edit Policy Profile window, click the QoS and AVC tab.                                                                                                    |
| Under    | QoS SSID Policy, choose the appropriate Ingress and Egress policies for WLANs.                                                                                        |
| Note     | The ingress policies can be differentiated from the egress policies by the suffix <i>-up</i> . For example, the Platinum ingress policy is named <i>platinum-up</i> . |
| Under    | QoS Client Policy, choose the appropriate Ingress and Egress policies for clients.                                                                                    |
| Click U  | Jpdate & Apply to Device.                                                                                                    |
| Note     | Only custom policies are displayed under <b>QoS Client Policy</b> . AutoQoS policies are auto generated and not displayed for user selection.                         |

## **Configuring Policy Profile to Apply QoS Policy (CLI)**

#### Procedure

|        | Command or Action  | Purpose                           |
|--------|--------------------|-----------------------------------|
| Step 1 | configure terminal | Enters global configuration mode. |
|        | Example:           |                                   |

|        | Command or Action                                                                                          | Purpose                                                                                                    |
|--------|----------------------------------------------------------------------------------------------------|----------------------------------------------------------------------------------------------------|
|        | Device# configure terminal                                                                                 |                                                                                                    |
| Step 2 | <pre>wireless profile policy profile-policy Example: Device(config)# wireless profile policy qostest</pre> | Configures WLAN policy profile and enters the wireless policy configuration mode.                                                                                                    |
| Step 3 | <pre>service-policy client {input   output} policy-name</pre>                                              | Applies the policy. The following options are available.                                                                                                    |
|        | Example:<br>Device(config-wireless-policy)#<br>service-policy client input<br>policy-map-client            | <ul> <li>input—Assigns the client policy for<br/>ingress direction on the policy profile.</li> <li>output—Assigns the client policy for<br/>egress direction on the policy profile.</li> </ul> |
| Step 4 | <pre>service-policy {input   output} policy-name</pre>                                                     | Applies the policy to the BSSID. The following options are available.                                                                                                    |
|        | Example:                                                                                                   | • <b>input</b> —Assigns the policy-map to all clients in WLAN.                                                                                                    |
|        | Device(config-wireless-policy)# service-policy input policy-map-ssid                                       | • <b>output</b> —Assigns the policy-map to all clients in WLAN.                                                                                                    |
| Step 5 | no shutdown                                                                                                | Enables the wireless policy profile.                                                                                                    |
|        | <b>Example:</b><br>Device(config-wireless-policy)# no<br>shutdown                                          |                                                                                                    |

# Applying Policy Profile to Policy Tag (GUI)

| Choose Configuration > Tags & Profiles > Tags.                                                   |
|--------------------------------------------------------------------------------------------------|
| On the Manage Tags page in the Policy tab, click Add.                                            |
| In the Add Policy Tag window that is displayed, enter a name and description for the policy tag. |
| Map the required WLAN IDs and WLAN profiles with appropriate policy profiles.                    |
| Click Update & Apply to Device.                                                                  |
|                                                                                                  |

# Applying Policy Profile to Policy Tag (CLI)

#### Procedure

|        | Command or Action                                                  | Purpose                                                                                                    |
|--------|--------------------------------------------------------------------|----------------------------------------------------------------------------------------------------|
| Step 1 | configure terminal                                                 | Enters global configuration mode.                                                                              |
|        | Example:                                                           |                                                                                                    |
|        | Device# configure terminal                                         |                                                                                                    |
| Step 2 | wireless tag policy policy-tag-name                                | Configures policy tag and enters the policy tag configuration mode.                                            |
|        | Example:                                                           |                                                                                                    |
|        | <pre>Device(config-policy-tag)# wireless tag   policy qostag</pre> |                                                                                                    |
| Step 3 | wlan wlan-name policy profile-policy-name                          | Maps a policy profile to a WLAN profile.                                                                       |
|        | Example:                                                           |                                                                                                    |
|        | <pre>Device(config-policy-tag)# wlan test policy qostest</pre>     |                                                                                                    |
| Step 4 | end                                                                | Saves the configuration and exits the                                                                          |
|        | Example:                                                           | configuration mode and returns to privileged EXEC mode.                                                        |
|        | Device(config-policy-tag)# end                                     |                                                                                                    |
| Step 5 | show wireless tag policy summary                                   | Displays the configured policy tags.                                                                           |
|        | Example:                                                           | <b>Note</b> To view the detailed information                                                                   |
|        | Device# show wireless tag policy summary                           | of a policy tag, use the <b>show</b><br><b>wireless tag policy detailed</b><br><i>policy-tag-name</i> command. |

# Attaching Policy Tag to an AP

I

|        | Command or Action                 | Purpose                                        |
|--------|-----------------------------------|------------------------------------------------|
| Step 1 | configure terminal                | Enters global configuration mode.              |
|        | Example:                          |                                                |
|        | Device# configure terminal        |                                                |
| Step 2 | ap mac-address                    | Configures Cisco APs and enters the ap profile |
|        | Example:                          | configuration mode.                            |
|        | Device(config)# ap F866.F267.7DFB |                                                |

|        | Command or Action                                   | Purpose                                                                                       |
|--------|-----------------------------------------------------|-----------------------------------------------------------------------------------------------|
| Step 3 | policy-tag policy-tag-name                          | Maps a Policy tag to the AP.                                                                  |
|        | Example:                                            |                                                                                               |
|        | <pre>Device(config-ap-tag)# policy-tag qostag</pre> | 1                                                                                             |
| Step 4 | end                                                 | Saves the configuration and exits the configuration mode and returns to privileged EXEC mode. |
|        | Example:                                            |                                                                                               |
|        | Device(config-ap-tag)# end                          |                                                                                               |
| Step 5 | show ap tag summary                                 | Displays the ap details and tags associated to                                                |
|        | Example:                                            | it.                                                                                           |
|        | Device# show ap tag summary                         |                                                                                               |

# **Configuring Custom QoS Mapping**

For interworking with IP networks, a map is devised between the 802.11e user priorities and the IP differentiated services code point (DSCP). Enable Hotspot 2.0 on the WLAN to support mapping exception.

Note Custom QoS mapping only applies to Hotspot 2.0.

Mapping is specified as DSCP ranges to individual user priority values, and as a set of exceptions with one-to-one mapping between DSCP values and UP values. If a QoS map is enabled and user-configurable mappings are not added, the default values are used.

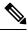

Note

Egress = Downstream = Output and Ingress = Upstream = Input

The following table shows a QoS map, where an AP provides a wireless client with the required mapping from IP DSCP to 802.11e user priority.

| IP DSCP Range | 802.11e User Priority |
|---------------|-----------------------|
| 0-7           | 0                     |
| 8-15          | 1                     |
| 16-23         | 2                     |
| 24-31         | 3                     |
| 32-39         | 4                     |
| 40-47         | 5                     |

#### Table 4: Default DSCP-Range-to-User Priority Mapping

| IP DSCP Range | 802.11e User Priority |
|---------------|-----------------------|
| 48-55         | 6                     |
| 56-63         | 7                     |

#### Procedure

|        | Command or Action                                                 | Purpose                                                                                                    |
|--------|-------------------------------------------------------------------|----------------------------------------------------------------------------------------------------|
| Step 1 | configure terminal                                                | Enters global configuration mode.                                                                                                    |
|        | Example:                                                          |                                                                                                    |
|        | Device# configure terminal                                        |                                                                                                    |
| Step 2 | ap profile profile-name                                           | Configures an AP profile and enters AP profile configuration mode.                                                                                  |
|        | Example:                                                          |                                                                                                    |
|        | Device(config)# ap profile hs2-profile                            |                                                                                                    |
| Step 3 | qos-map dscp-to-up-range user-priority                            | Configures DSCP-to-user priority mapping.                                                                                                    |
|        | up-to-dscp dscp-start dscp-end                                    | You can configure up to eight configuration                                                                                                    |
|        | Example:                                                          | entries; one for each <i>user-priority</i> value. If you do not configure a custom value, a non-configured value (0xFF) is sent to the AP           |
|        | Device(config-ap-profile)# qos-map<br>dscp-to-up-range 6 52 23 62 |                                                                                                    |
|        |                                                                   | Use the <b>no</b> form of this command to disable the configuration. To delete all the custom mappings, use the <b>no dscp-to-up-range</b> command. |

# **Configuring DSCP-to-User Priority Mapping Exception**

When you configure a QoS mapping or exception, a custom QoS map is created and sent to the corresponding AP.

If there are no DSCP-to-user priority mapping or exception entries, an empty QoS map is used.

The following table shows the set of exceptions with one-to-one mapping between DSCP values and user priority values.

| IP DSCP | 802.11e User Priority |
|---------|-----------------------|
| 0       | 0                     |
| 2       | 1                     |
| 4       | 1                     |
| 6       | 1                     |

| IP DSCP | 802.11e User Priority |
|---------|-----------------------|
| 10      | 2                     |
| 12      | 2                     |
| 14      | 2                     |
| 18      | 3                     |
| 20      | 3                     |
| 22      | 3                     |
| 26      | 4                     |
| 34      | 5                     |
| 46      | 6                     |
| 48      | 7                     |
| 56      | 7                     |

#### Procedure

|        | Command or Action                                                 | Purpose                                                            |
|--------|-------------------------------------------------------------------|--------------------------------------------------------------------|
| Step 1 | configure terminal                                                | Enters global configuration mode.                                  |
|        | Example:                                                          |                                                                    |
|        | Device# configure terminal                                        |                                                                    |
| Step 2 | ap profile profile-name                                           | Configures an AP profile and enters AP profile configuration mode. |
|        | Example:                                                          |                                                                    |
|        | Device(config)# ap profile hs2-profile                            |                                                                    |
| Step 3 | <b>qos-map dscp-to-up-exception</b> <i>dscp-num user-priority</i> | Configures DSCP-to-user priority exception.                        |
|        | Example:                                                          |                                                                    |
|        | Device(config-ap-profile)# qos-map<br>dscp-to-up-exception 42 6   |                                                                    |

# **Configuring Trust Upstream DSCP Value**

The controller marks the 802.11 user priority value in Traffic Identifier (TID) field based on the DSCP value in IP header.

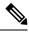

Note

The AP forwards the DSCP value to Air, if 802.11 user priority value is set.

|        | Command or Action                                         | Purpose                                                                                                    |
|--------|-----------------------------------------------------------|----------------------------------------------------------------------------------------------------|
| Step 1 | configure terminal                                        | Enters global configuration mode.                                                                                                    |
|        | Example:                                                  |                                                                                                    |
|        | Device# configure terminal                                |                                                                                                    |
| Step 2 | ap profile profile-name                                   | Configures an AP profile and enters AP profile configuration mode.                                                                                                    |
|        | Example:                                                  |                                                                                                    |
|        | Device(config)# ap profile hs2-profile                    |                                                                                                    |
| Step 3 | qos-map trust-dscp-upstream                               | Configures the AP to trust upstream DSCP                                                                                                    |
|        | Example:                                                  | instead of user priority.                                                                                                    |
|        | Device(config-ap-profile)# qos-map<br>trust-dscp-upstream | Use the <b>no</b> form of the command to disable the configuration.                                                                                                    |
|        |                                                           | Note From the Cisco IOS XE 17.4.x<br>release onwards, the <b>qos-map</b><br><b>trust-dscp-upstream</b> is the<br>default setting so that client DSCP<br>is, by default, maintained end to<br>end. |